# **Submitting Family Building Claims Digitally**

## **A step-by-step guide**

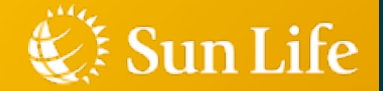

# **Member website - English**

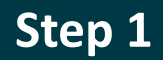

#### **v** Benefits

Looking for a health-care provider in Canada?

Quickly search for top-rated dentists, massage therapists, mental health professionals, physiotherapists and more near you.

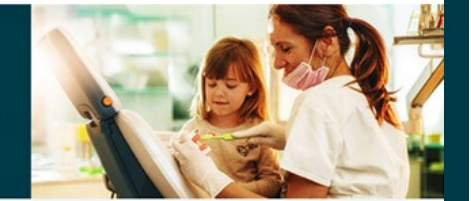

#### Find a health-care provider that's right for you.

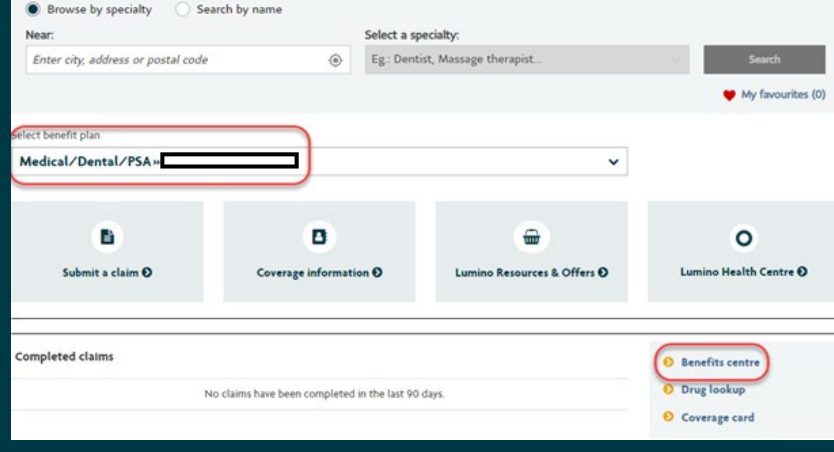

#### Sun Life

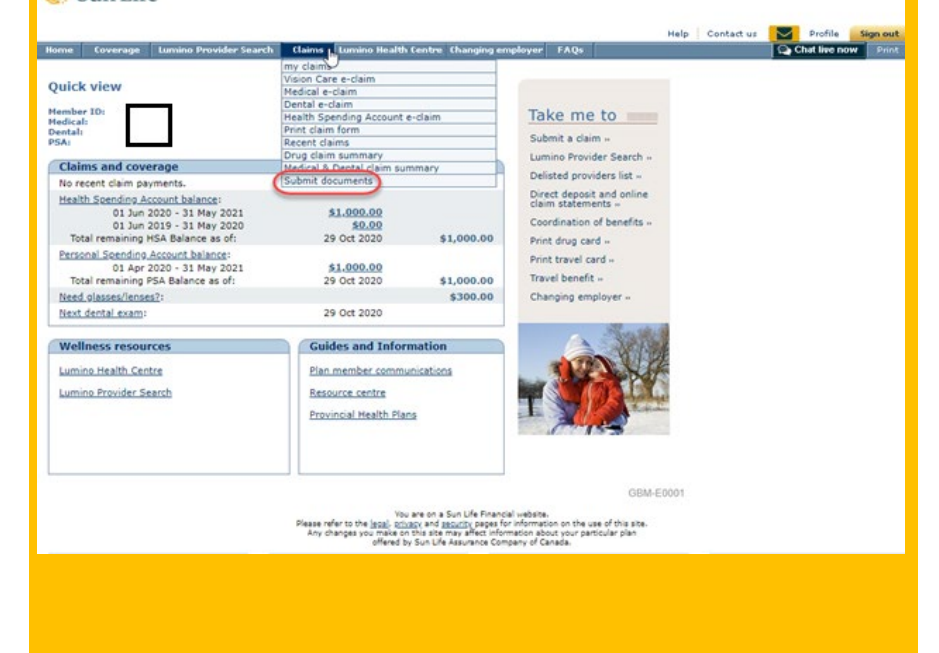

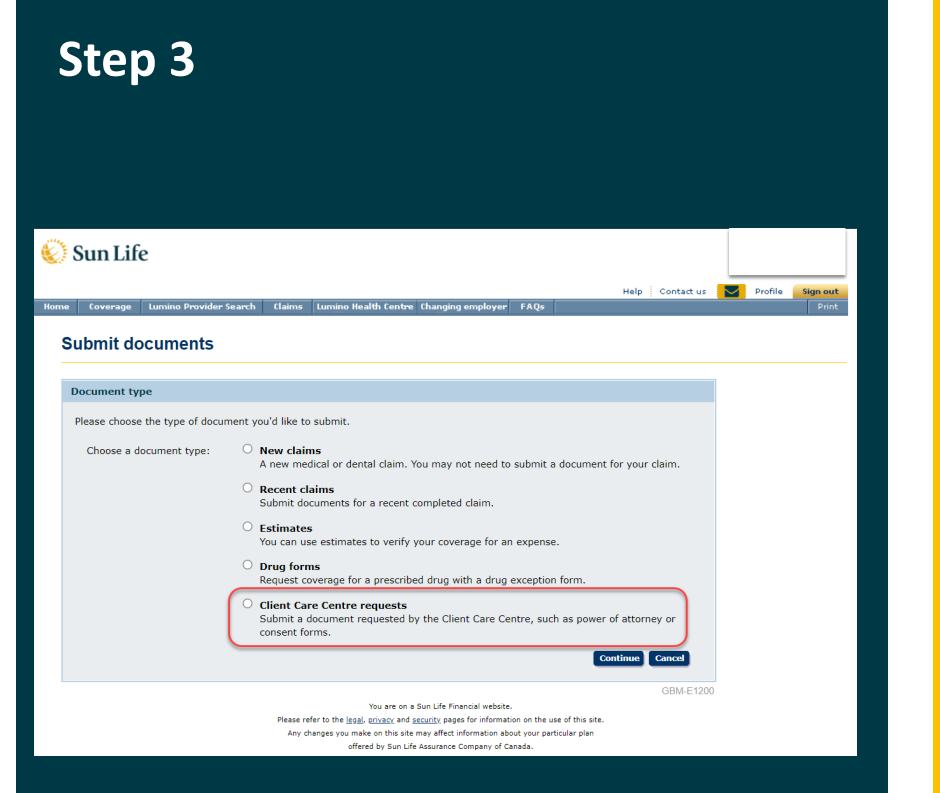

#### Sun Life

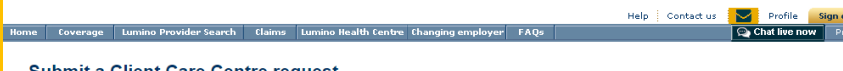

#### **Submit a Client Care Centre request**

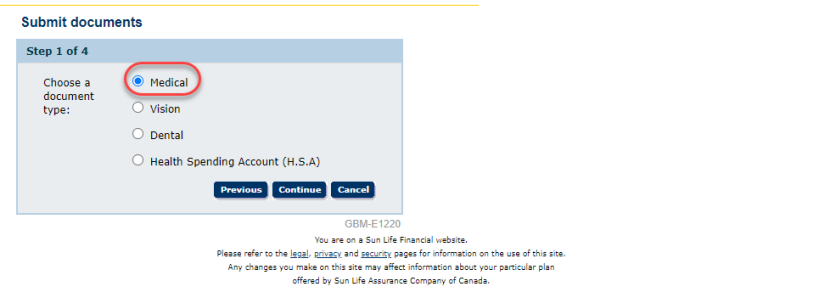

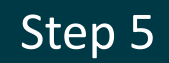

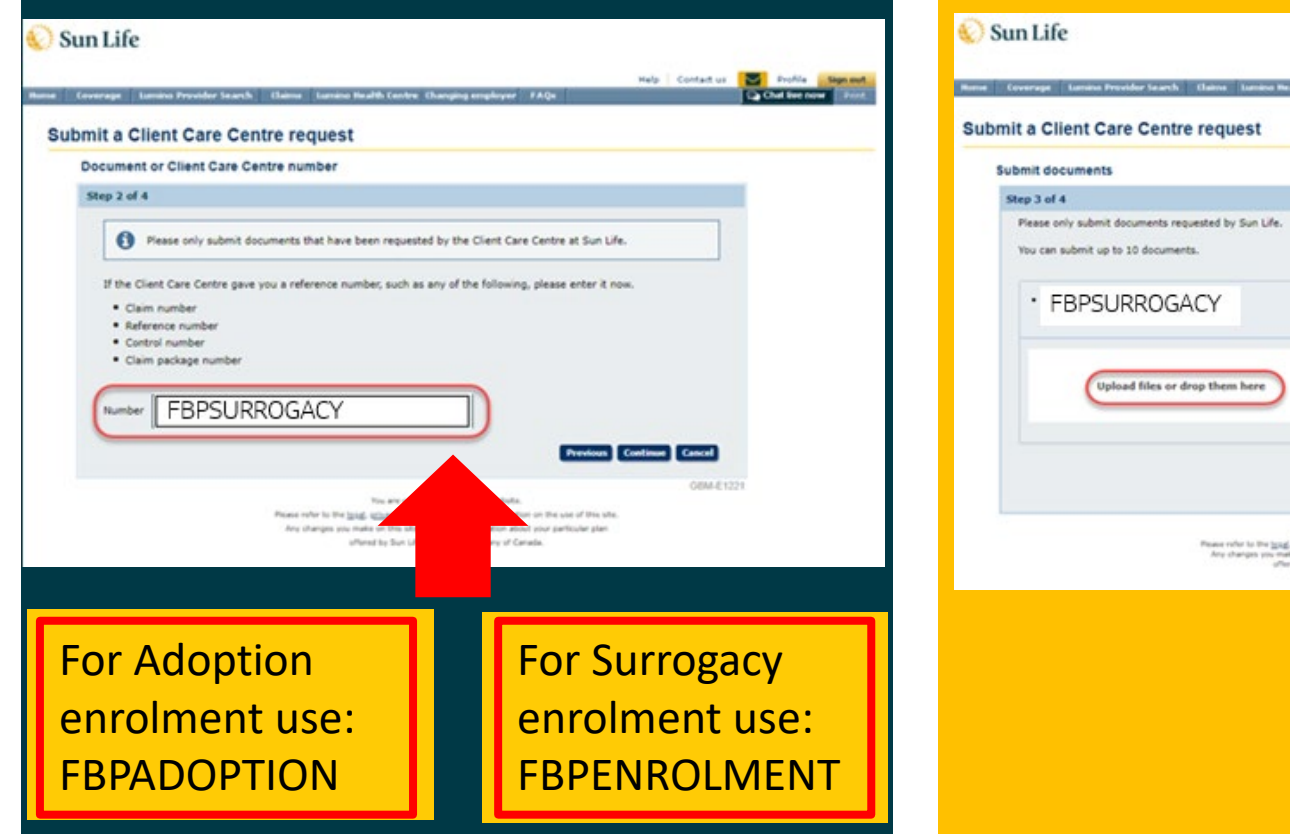

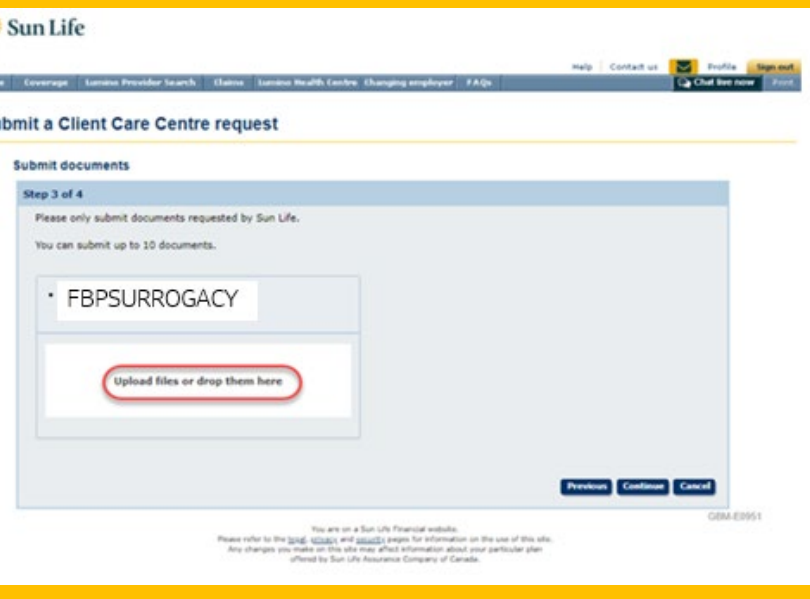

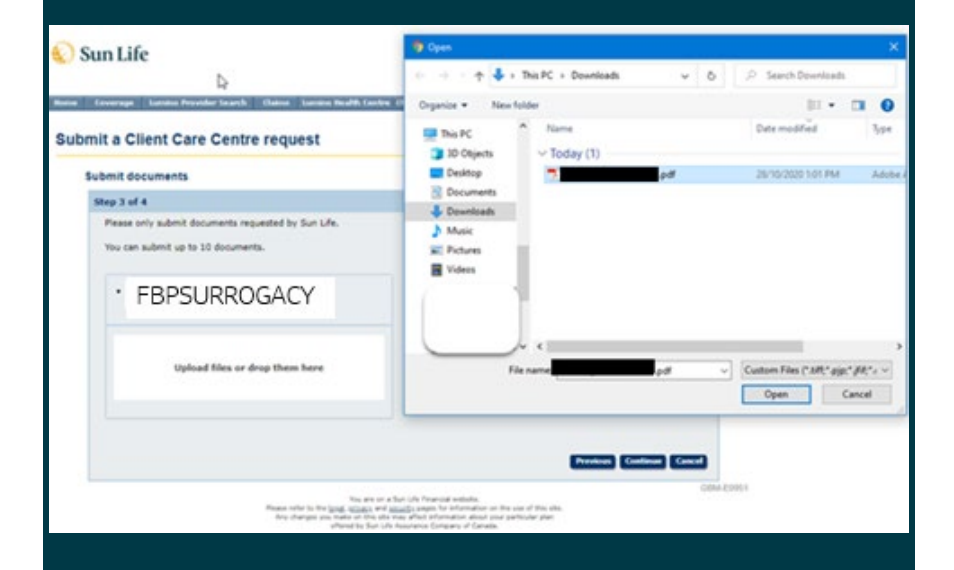

### **Step 8**

### Sun Life Help | Contact us | 20 | Frofile | Sign out thene Coverage Lumino Provider Search Claims Lumino Nealth Centre Changing employer FAQs Ca Chat free now 19 Submit a Client Care Centre request Submit documents Step 3 of 4 Please only submit documents requested by Sun Life. You can submit up to 10 documents. **FBPSURROGACY** Upload files or drop them here .pdf Remove Previous Continue Cancel GBM-E0951 You are on a Sun Life Financial website.

From<br>a rater to the longit schlips and <u>smooth</u>y papes for information on the use of this idea. Any changes sus makes on this side, and in the same particular plan. Any changes of the<br>sale by the subset of handwide Compan

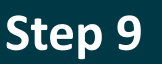

#### Sun Life

#### Home Coverage Lumino Provider Search Claims Lumino Health Centre Changing employer FAQs |

#### **Submit a Client Care Centre request**

#### **Terms & conditions**

#### Step 4 of 4

You agree that Sun Life may rely on each document submitted through this process as if it were an original.

You agree to keep the original versions of the documents that have been imaged and submitted through this process. Sun Life may require you to send us the original documents.

By using this feature, you confirm that you have read and agree to our privacy policy.

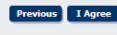

GBM-E1250

Help | Contact us | De | Profile | Sign out C Chat live now Print

You are on a Sun Life Financial website. Please refer to the legal, privacy and security pages for information on the use of this site. Any changes you make on this site may affect information about your particular plan offered by Sun Life Assurance Company of Canada.

### **Step 10**

#### Sun Life

#### Home Coverage Lumino Provider Search Claims Lumino Health Centre Changing employer FAQs

Help Contact us Profile Sign out Chat live now

#### Submit a Client Care Centre request

#### Confirmation

We've received the documents for your claim.

Keep any original documents for at least 12 months-we'll let you know if we need them.

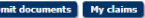

**GBM-E1250** 

You are on a Sun Life Financial website. Please refer to the legal, privacy and security pages for information on the use of this site. Any changes you make on this site may affect information about your particular plan offered by Sun Life Assurance Company of Canada.

# **Mobile app - English**

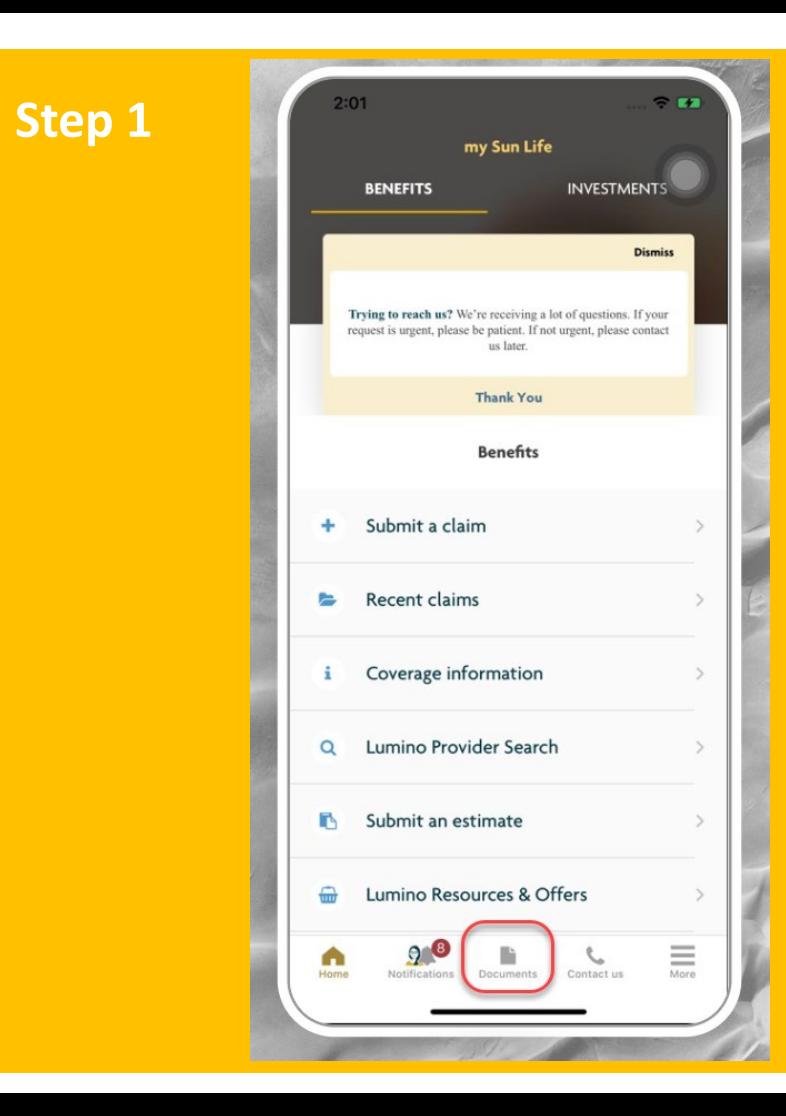

## $9:20$  $\widehat{\mathbb{R}}$  1/1 Submit documents These documents are for **Randel** Medical  $\mathcal{L}$ oo Vision  $\mathcal{P}$ Dental  $\mathcal{P}$ e, Health Spending Account (HSA)  $\rightarrow$ \$

**Step 2**

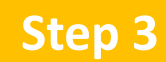

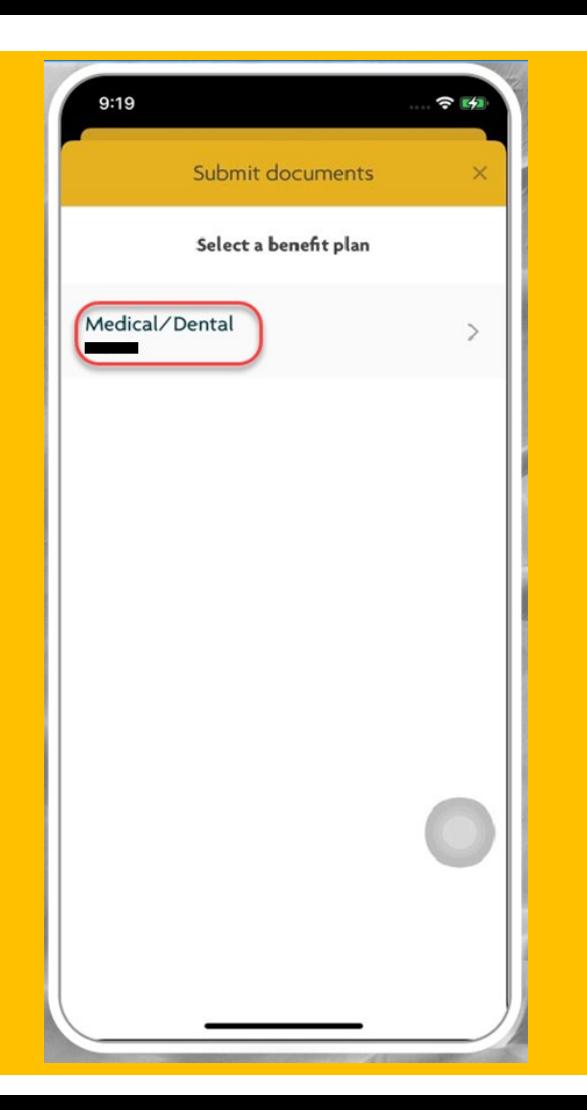

### $2:06$  $R = 1$ Submit documents Select a document type New claims Note: You may not need to send documents for a<br>new claim Recent claims e.g. requested information on a submitted claim Estimates e.g. dental estimate, wheelchair, knee brace Drug forms e.g. drug coverage exception form **Client Care Centre requests** e.g. power of attorney, consent forms  $9^\circ$  $\equiv$  $\triangle$  $\zeta$ r. Notifications Documents Contact us Home

**Step 4**

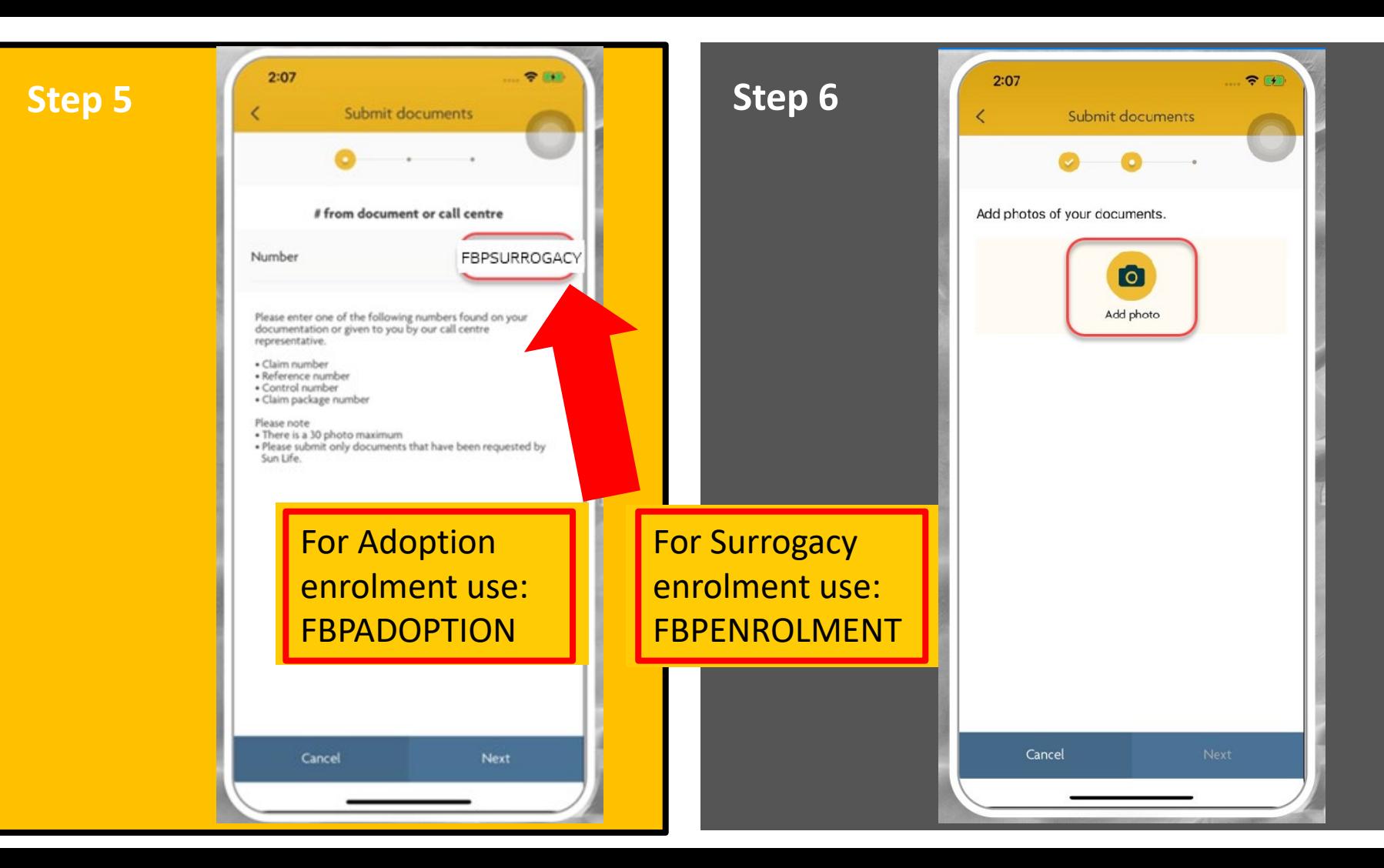

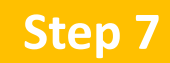

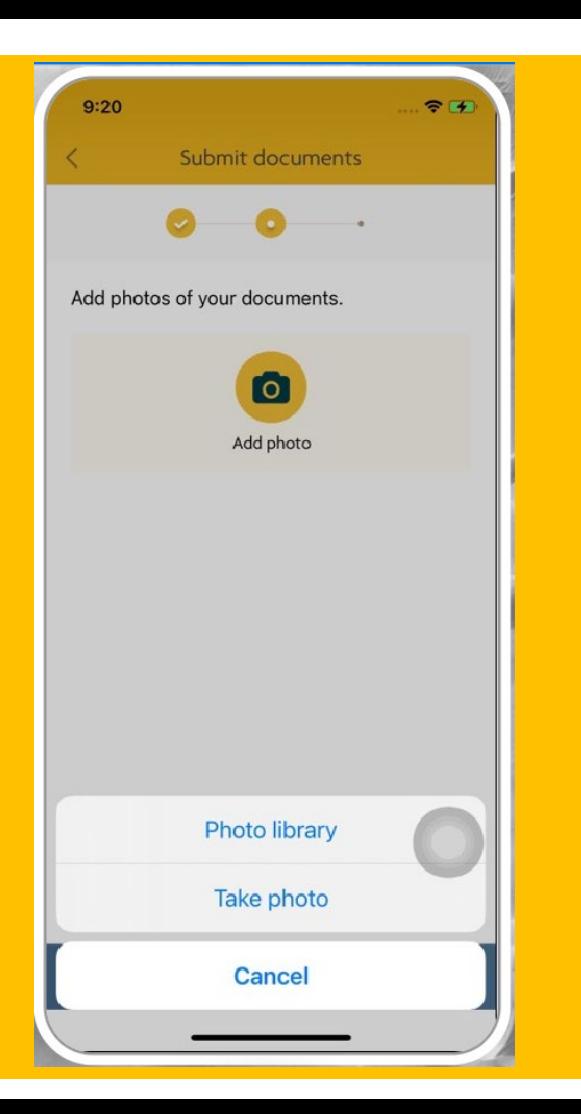

## $2:08$  $\sqrt{7}$ **Step 8**Submit documents  $\overline{\left( \right. }%$ Add photos of your documents.  $\bullet$  $\mathbb{V}$ Add photo 1 photo attached  $\times$ Photo 1 Cancel Next

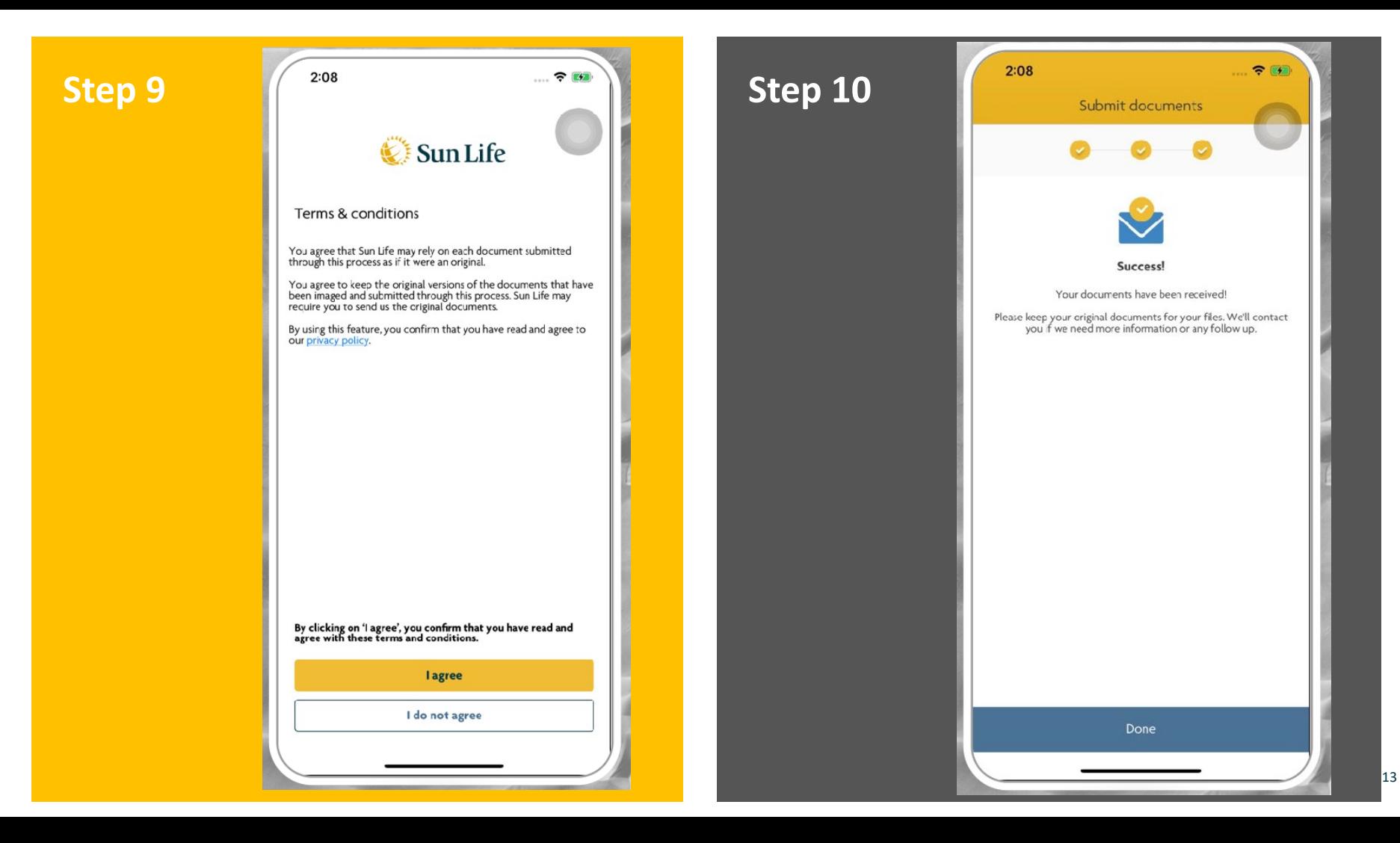